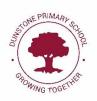

Dear Parents and Carers,

We are very excited to share with you the next steps in supporting your children with their remote learning via Microsoft Teams.

The Parent Guide below identifies a few steps that you will need to follow to log into your child's account and to download the app on to a desktop or tablet. On the next few pages of this letter, you will find your child's login details and information on how to support your child with the initial setup and access of Microsoft Teams either using a desktop, tablet or mobile.

If you have any problems accessing Microsoft Teams, please message your class teacher on Class Dojo or the class email.

Teacher's will notify you through Class Dojo of the date and time of their first Live session.

## **Email Set Up**

Search for 'Office 365 Login':

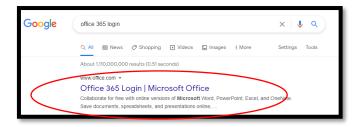

Click on the link and go into the sign in page:

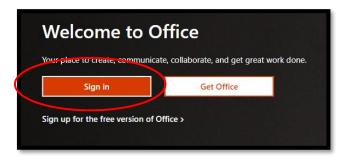

Then sign in using your email set up with the following information:

Email address:

Password:

#### **Microsoft Teams Set Up**

You can access Microsoft Teams through the Office 365 web browser that will either be displayed down the side or across the top (depending on your device):

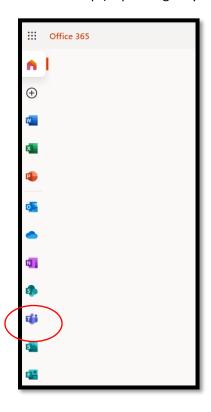

Now that your child has an Office 365 account, they can access all of the apps down the side and there are many more in this icon as well.

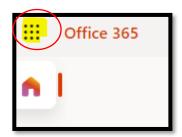

Just click on the app and it will take you to the Teams Webpage. We recommend that you download the app by searching 'Download Microsoft Teams App' and logging in using the email address and password as this will enable your child to see more of their peers when in a call.

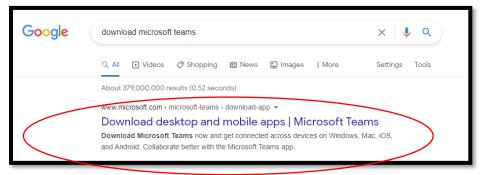

## **Using Microsoft Teams**

Your child has been assigned their class group on Teams. This can be found in the tab Teams and then click on the class to enter

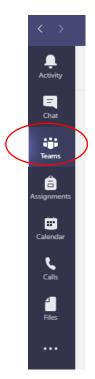

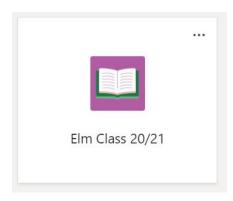

It will look like this:

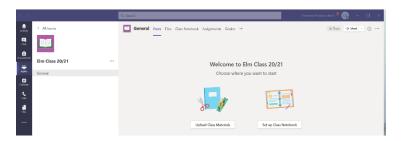

## **Live Sessions**

The live sessions will be posted in the calendar. You can click on the meeting to join. A member of staff will then let you in through the lobby: Please note all Live sessions will be recorded to enable children who are unable to join live to watch at a different time.

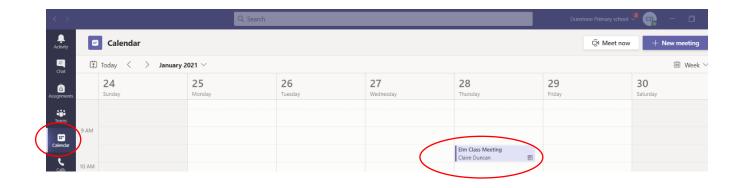

# <u>Live Sessions – Expectations of all participants.</u>

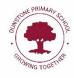

All parents are expected to monitor their child while participating in a live lesson, in a shared area of your home.

If a child is not following the requirements below, they will be removed from the lesson.

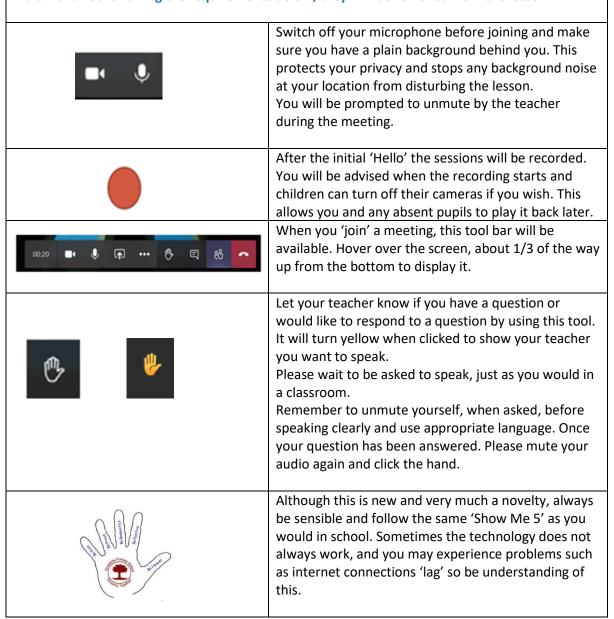